Dr inż. Mieczysław PŁOCICA mplocica@prz.edu.pl

Dr hab. inż. Sławomir MIECHOWICZ smiechow@prz.edu.pl

Mgr inż. Tomasz WRONOWSKI wrotomek@poczta.onet.pl

Mgr inż. Marcin BOROWIEC borowiec.marcin@wp.pl

# **EFEKTYWNOŚĆ ODTWARZANIA GEOMETRII BLACH NADWOZIOWYCH Z UŻYCIEM SYSTEMU CAD ORAZ INŻYNIERII ODWROTNEJ**

**Streszczenie:** W artykule przedstawiono porównanie możliwości tworzenia wirtualnego modelu nadwozia samochodu osobowego klasyczną techniką modelowania CAD oraz z wykorzystaniem skanowania przestrzennego i obróbki chmury punktów. Zestawiono atuty i wady obydwu metodyk postępowania. Sformułowano wnioski odnośnie przydatności funkcji dostępnych w środowisku CAD oraz inżynierii odwrotnej dla efektywnego odtwarzania geometrii blach nadwozia i podobnych obiektów.

**Słowa kluczowe:** systemy CAD, inżynieria odwrotna, skanowanie 3D

#### **RECONSTRUCTION OF THE GEOMNETRY OF THE CAR BODY USING CAD AND REVERSE ENGINEERING TECHNIQUES**

**Summary:** This paper presents a comparison of the ability to create a virtual model of a car body surface with using CAD modeling techniques and 3D scanning. Summarizes the advantages and disadvantages of both methodologies proceedings. Formulated conclusions concerns the usefulness of the functions available in CAD and reverse engineering for efficient reconstruction of the geometry of the car body and similar objects.

**Keywords:** CAD system, reverse engineering, 3D scanning

#### **1. WPROWADZENIE**

Rozwijane w ostatnich latach techniki zapisu i wirtualnej rekonstrukcji geometrii przy użyciu szerokiego spektrum metod pobierania i przetwarzania informacji (m.in. skanowanie 3D, fotogrametria, tomografia komputerowa) coraz powszechniej są stosowane w muzealnictwie, archeologii, antropologii, medycynie i innych dziedzinach, niezwiązanych ściśle z opracowywaniem dokumentacji konstrukcyjnych w klasycznym rozumieniu inżynierskim [3]. Powszechne staje się tworzenie bibliotek zawierających cyfrowe paszporty zabytków, będących zabezpieczeniem w razie zniszczenia lub kradzieży dzieła sztuki, a także służących do udostępniania jednostkom badawczym. W dziedzinie historii techniki na uwagę zasługują dwie inicjatywy, których celem jest opracowanie cyfrowych modeli, prezentujących polski dorobek inżynierski. Są to: Wirtualne Muzeum Polskiej Myśli Technicznej, zainicjowane przez Stowarzyszenie ProCAx oraz Wirtualne Muzeum Motoryzacji Instytutu Transportu Samochodowego [2, 5]. W ramach pierwszej z tych inicjatyw powstaje m.in. model mikrosamochodu Mikrus MR-300, produkowanego w latach 1957-1960 przez WSK Mielec [4]. Wirtualne Muzeum ITS koncentruje się na szczegółowych kwerendach archiwalnych i pracach badawczych, których wynikiem są liczne opracowania naukowe [7, 8, 9].

Działania rekonstrukcyjne w celu stworzenia cyfrowych wizualizacji pojazdów prowadzone są w oparciu o pomiary zachowanych obiektów z użyciem różnych metod [1, 5]. Niniejszy artykuł jest próbą odpowiedzi, czy metodyka odtwarzania geometrii nadwozia z użyciem inżynierii odwrotnej na obecnym etapie rozwoju jej technik jest konkurencyjna w stosunku do tradycyjnych i dobrze opanowanych sposobów opracowywania trójwymiarowej dokumentacji. Zagadnienie dotyczy przypadku, gdy obiekt techniczny, zawiera powierzchnie, które w przybliżeniu można opisać z użyciem narzędzi, dostępnych w komputerowych systemach inżynierskich CAD.

# **2. ODTWARZANIE GEOMETRII NADWOZIA W SYSTEMIE CAD**

W analizowanym przypadku dane do modelowania zdobyto dzięki pomiarom dwóch nadwozi z użyciem klasycznych narzędzi warsztatowych oraz wykorzystaniu zachowanego rysunku, przedstawiającego nadwozie w rzutach prostokątnych. Rysunek został użyty do wykonania szkiców, wstępnie ustalających geometrię w rzutach i przeznaczonych do modyfikacji dla uzyskania zgodności z wykonanymi pomiarami. Zdecydowano, że model zostanie wykonany w module do kształtowania powierzchni z uwagi na łatwość uzyskiwania geometrii w oparciu o krzywe brzegowe i możliwość formowania powierzchni swobodnych.

Do podstawowych zalet tworzenia modelu w systemie CAD należą:

- krótki czas kształtowania powierzchni,
- szybki zapis parametrów powierzchni w postaci cyfrowej,
- łatwość oceny jakości modelowanej powierzchni,
- łatwość wprowadzania ewentualnych korekt lub modyfikacji,
- krótki czas i łatwość wykonania dokumentacji technicznej 2D.

Realizacja pierwszego etapu prac została wykonana w programie *AutoCAD Raster Design 2010*, który pozwolił na przekształcenie rysunku rastrowego na postać wektorową. Brak niektórych wymiarów został uzupełniony poprzez fizyczny pomiar karoserii. Kolejny krok to eksport szkiców 2D do środowiska 3D (*CATIA V5R19*), gdzie na ich bazie powstał model nadwozia.

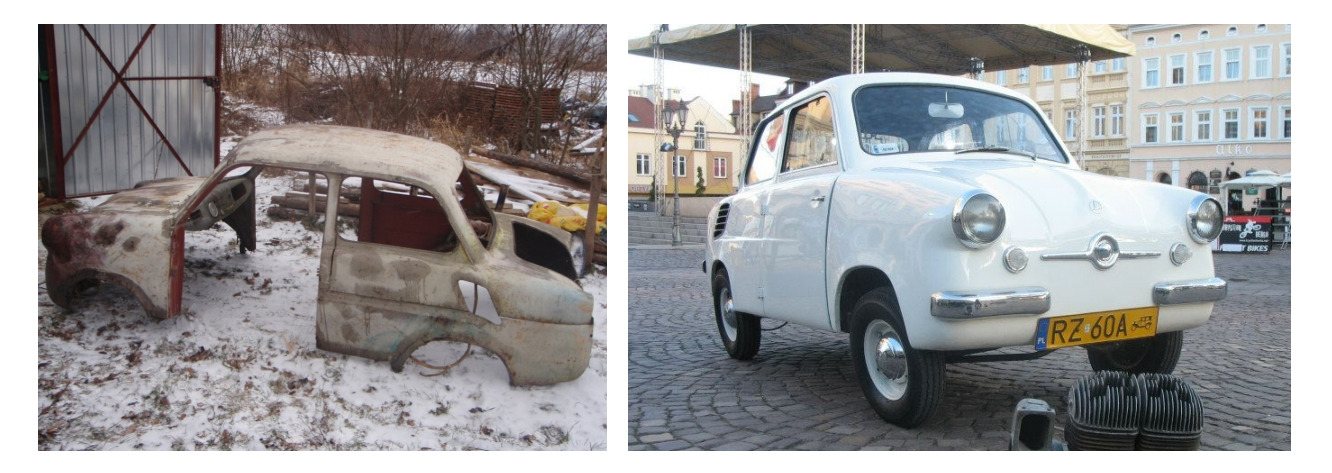

Rys. 2.1 Nadwozia samochodów, wykorzystane do pomiarów

Fizyczne pomiary klasycznymi przyrządami pozwoliły na ustalenie wymiarów, przydatnych do modyfikacji i uzupełnienia szkiców utworzonych z rysunku. Należały do nich głębokość przetłoczenia futryny drzwiowej, głębokość osadzenia flansz pod szyby, przetłoczenie na masce przedniej, wielkości przetłoczeń bocznych, głębokość przetłoczeń błotników oraz wiele innych.

Generowanie powierzchni nadwozia wykonano w programie *CATIA V5R19.* Tworzone w nim powierzchnie charakteryzują się wysoką jakością, przede wszystkim połączeń pomiędzy płatami. Główną część modelowania przeprowadzono w module *Generative Shape Design*, ponieważ pozwala on na utworzenie powierzchni, które można modyfikować nie tracąc styczności pomiędzy sąsiednimi płatami.

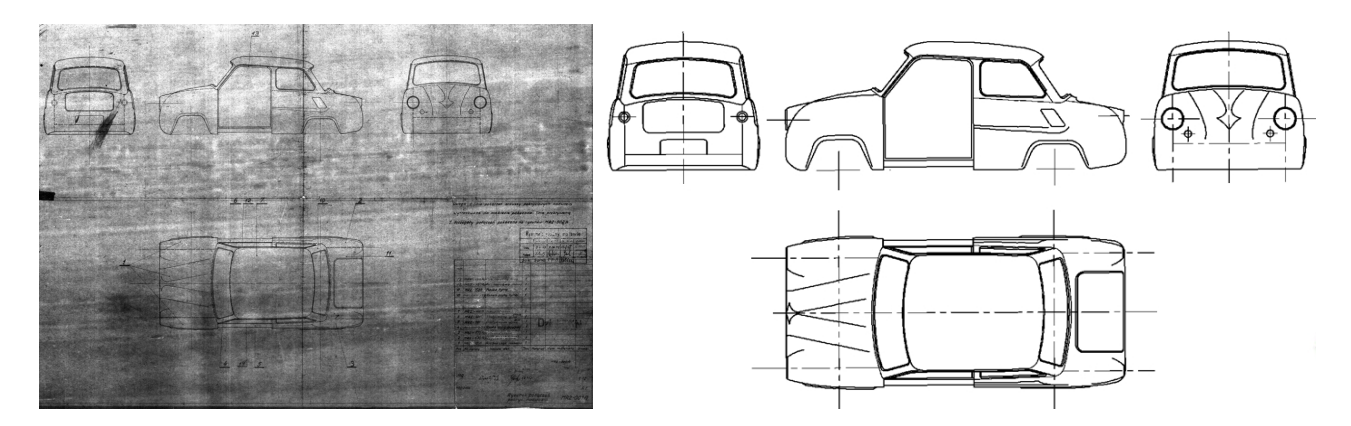

Rys. 2.2 Przekształcenie zapisu rastrowego w wektorowy

Powierzchnie poszycia zostały rozpięte na przygotowanych rzutach prostokątnych. Krzywe wygenerowane w programie *AutoCAD RasterDesign* wykorzystano jako obiekty referencyjne. Poszczególne szkice można było wzajemnie przemieszczać, aby np. linie w widoku z przodu dostosować na bieżąco do odpowiedniej płaszczyzny, w której w rzeczywistości leżą. Krzywe generowane w module *Generative Shape Design* są krzywymi Béziera, jeśli tworzy sie je poprzez podawanie punktów kontrolnych i liczba tych punktów nie przekracza 7. W wyniku kreślenia krzywych poprzez podawanie punktów, przez które ma ona przechodzić, bądź gdy liczba podanych punktów kontrolnych przekracza 7, otrzymuje się krzywą typu NURBS. Kontrolowanie kształtu krzywych opiera się na przesuwaniu punktów kontrolnych wzdłuż zadanego kierunku bądź po płaszczyźnie.

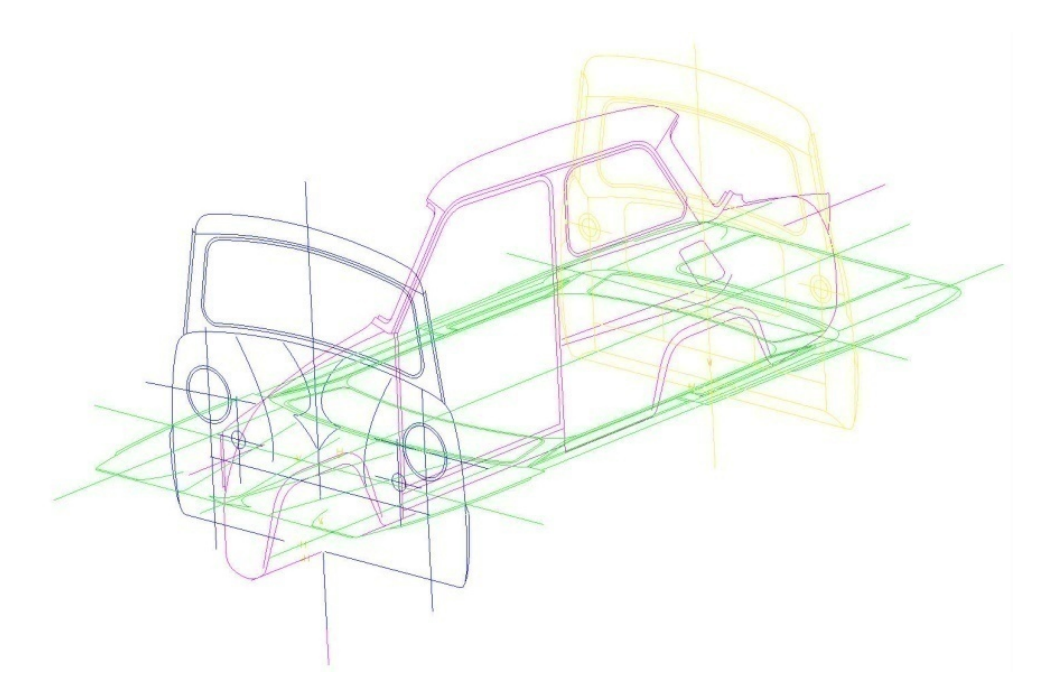

Rys. 2.3 Rozmieszczenie szkiców

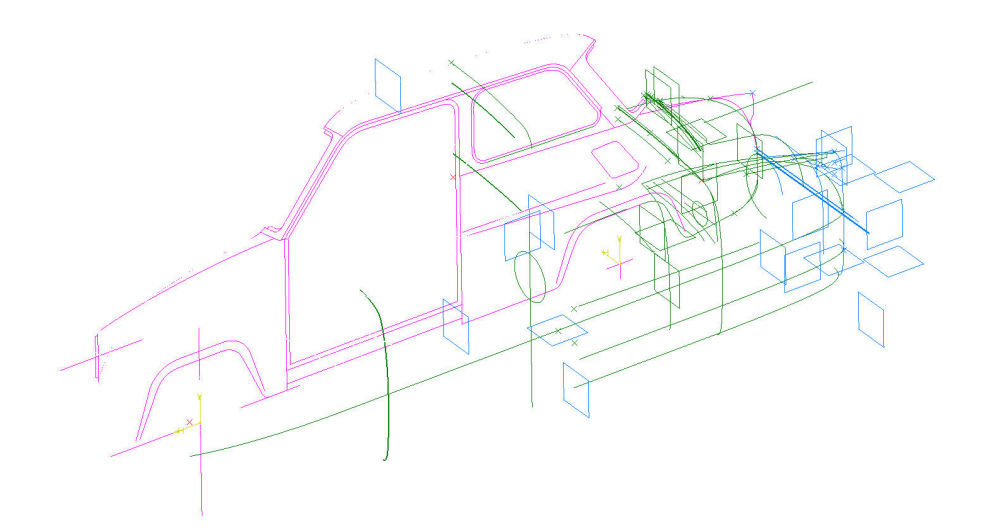

Rys. 2.4 Niektóre krzywe generujące powierzchnię boczną

Wykonanie modelu rozpoczęto od płatów tworzących powierzchnię dachu i powierzchnię szyb. Zgodnie z założeniem technologicznym były to powierzchnie prostokreślne. Następnie wygenerowano główną powierzchnię maski oraz powierzchnie błotników przednich. Ponieważ w praktyce nie stosuje się powierzchni trójkątnych podczas budowania poszycia w systemie CAD (istnieją trójkątne płaty Béziera, jednak nie są stosowane w programach CAD), uzyskanie płata o trzech krawędziach (wycięcie przy powierzchni bocznej i powierzchni lampy) było możliwe jedynie poprzez zbudowanie powierzchni czterobrzegowej i następne jej obcięcie właściwą krzywą. W rozpatrywanym przypadku krzywą tą było przecięcie powierzchni błotnika z powierzchnią maski. Otrzymanie właściwego przecięcia jest żmudnym i czasochłonnym procesem, krzywa ta bowiem nie może falować bez względu na kierunek obserwacji. Powierzchnia boczna samochodu, budowana w systemie CAD, powinna stanowić jeden duży płat o jak najmniej licznej siatce kontrolnej. Unika się wtedy widocznych zafalowań powierzchni objawiających się zniekształcaniem odbijanego obrazu. Trudności w projektowaniu pojawiły się również podczas kształtowania powierzchni lamp, zarówno przednich jak i tylnych, a przede wszystkim ich przejścia w powierzchnie maski i pokrywy silnika pojazdu. Zastosowano szereg czynności przy użyciu funkcji *Blend* oraz *Multi-Sections Surface*, jednak wcześniej należało przygotować sąsiednie płaty o jak najmniejszej liczbie punktów kontrolnych, które kreowały wygląd złożonych płatów.

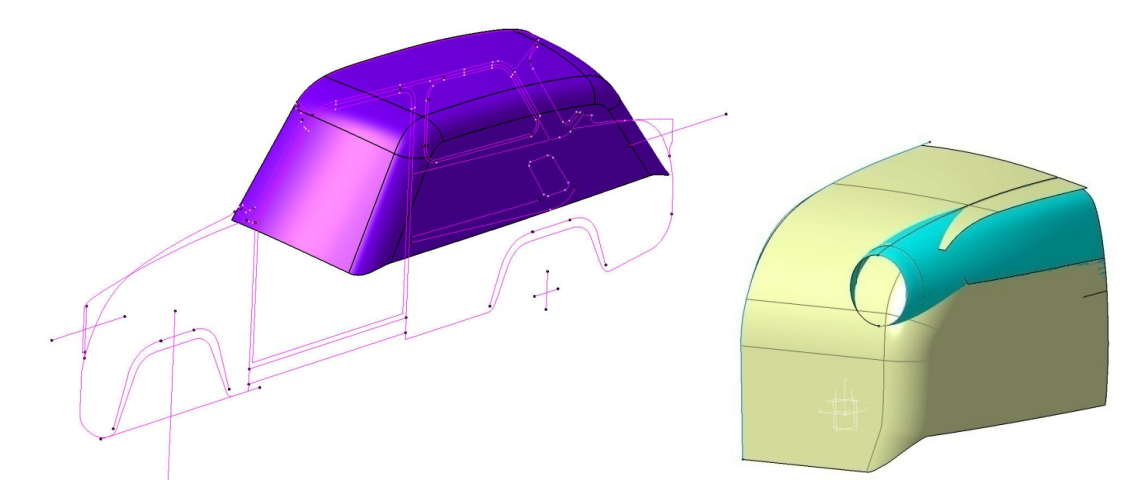

Rys. 2.5 Tworzenie powierzchni

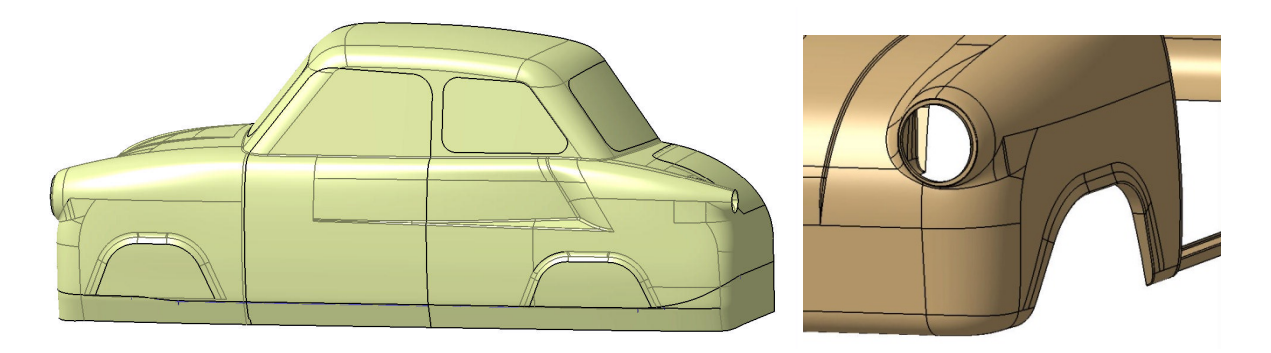

Rys. 2.6 Dodawanie szczegółów oraz usuwanie zbędnych powierzchni

Z uwagi na symertię nadwozia, prace prowadzono tylko dla jego połowy, po czym wykonano lustrzane odbicie. Ostatnim etapem modelowania było przekształcenie modelu powierzchniowego w bryłowy, przez nadanie mu grubości blachy.

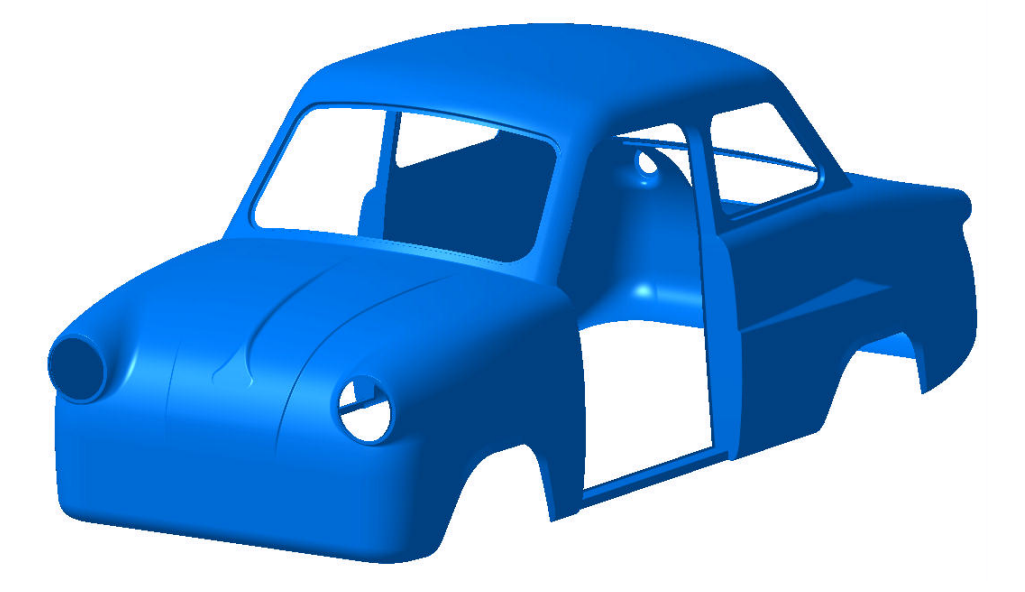

Rys. 2.7 Przekształcenie w model bryłowy

### **3. ODTWARZANIE GEOMETRII NADWOZIA Z UŻYCIEM SKANOWANIA 3D**

Skanowanie 3D zyskało w ostatnich latach bardzo dużą popularność dzięki stosowaniu coraz dokładniejszych i szybszych urządzeń skanujących. Wraz z dokładnością identyfikowania położenia ponktów w przestrzeni rośnie też rozdzielczość skanerów, czyli liczba rejestrowanych punktów na jednostkę powierzchni. Uzyskane za pomocą skanowania dane w postaci chmury punktów są wykorzystywane w róznych dziedzinach, od przemysłu (kontrola jakości, szybkie prototypowanie) przez medycynę (pobieranie danych do wykonywania implantów i protez) po antrolopogię (rekonstrukcja twarzy na podstawie skanu czaszki) i muzealnictwo (skanowanie dzieł sztuki).

Wykonanie skanu (skanerem laserowym lub światła białego) wymaga najczęściej przygotowania obiektu skanowanego. Powierzchnie błyszczące należy zmatowić (najczęściej napyla się je proszkiem kredowym) oraz umieścić na obiekcie markery, ułatwiające skanerowi orientację przestrzenną, co jest wykorzystywane przy łączeniu chmur punktów powstałych z kilku skanów.

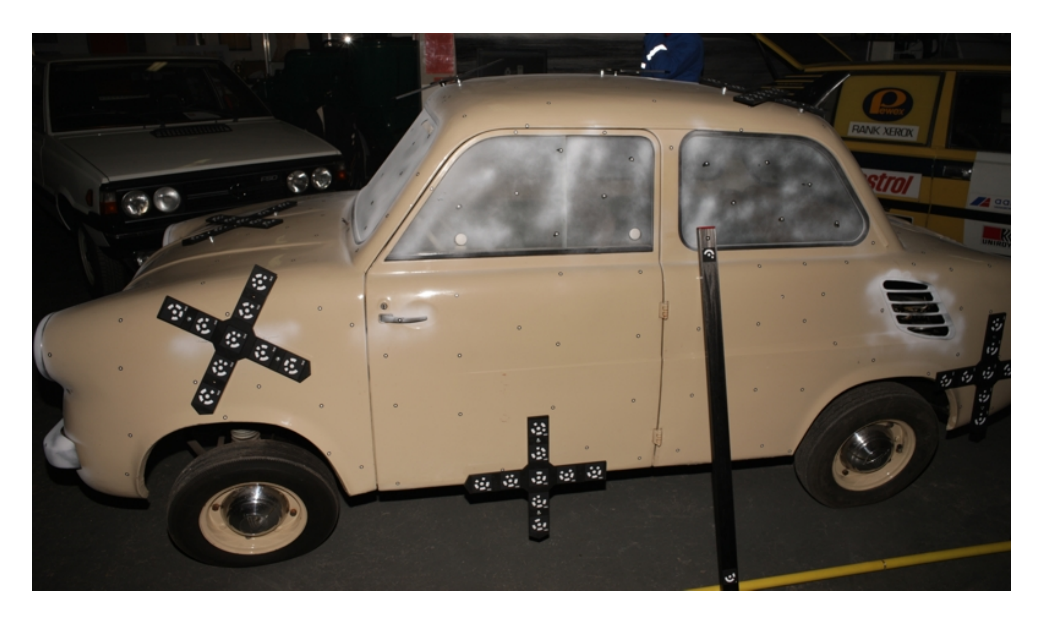

Rys. 3.1 Nadwozie samochodu przygotowanie do skanowania

Po pozyskaniu danych z pomiarów, należy przystąpić do łączenia chmur punktów, co polega na dopasowaniu tych samych markerów z różnych skanów dla uzyskania jednolitego, pełnego modelu 3D. Kolejnym krokiem w przetwarzaniu danych jest przekonwertowanie chmury punktów na siatkę trójkątów. W celu odtworzenia poprawnej geometrii zeskanowanych powierzchni, konieczne jest poprawienie błędów, które wynikły w trakcie skanowania. Do najważniejszych poprawek zalicza się:

- wygładzanie zgrubień, np. powstałych w miejscach naklejanych markerów,
- wypełnianie braków, powstałych w miejscach, gdzie światło skanera nie było w stanie dotrzeć przez co system rejestrujący nie odczytał współrzędnych danego obszaru,
- usuwanie wolnych trójkątów, które były wynikiem zeskanowania obszaru nie wchodzącego w skład obiektu, np. podłoże, elementy znajdujące się w tle itp.,
- wyrównywanie krawędzi.

Wstępnie przygotowany plik można zaimportować w programie do obróbki modeli 3D. W przypadku skanu Mikrusa posłużono się programem *Geomagic Studio 12*.

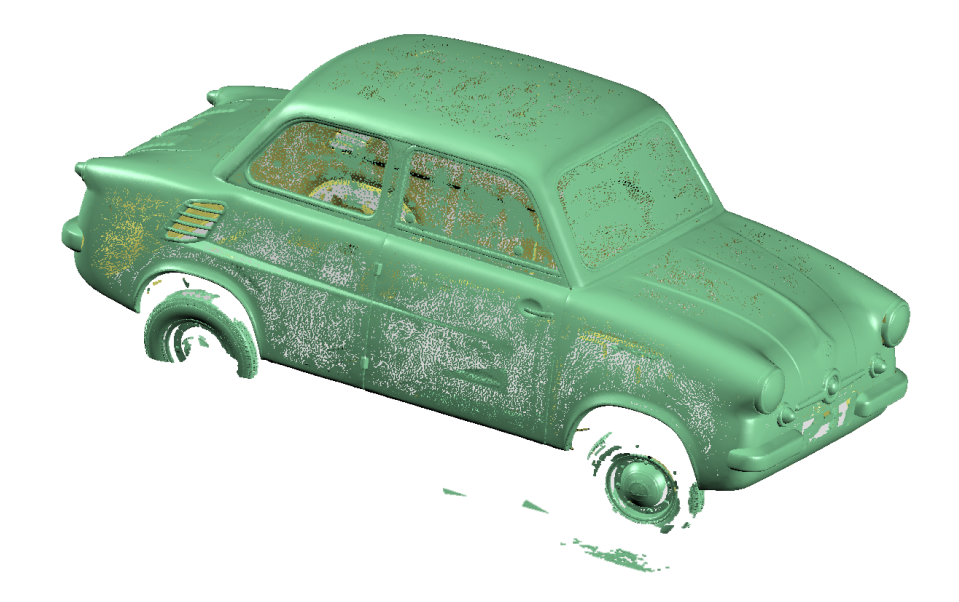

Rys. 3.2 Import chmury punktów do obróbki programowej (*Geomagic*)

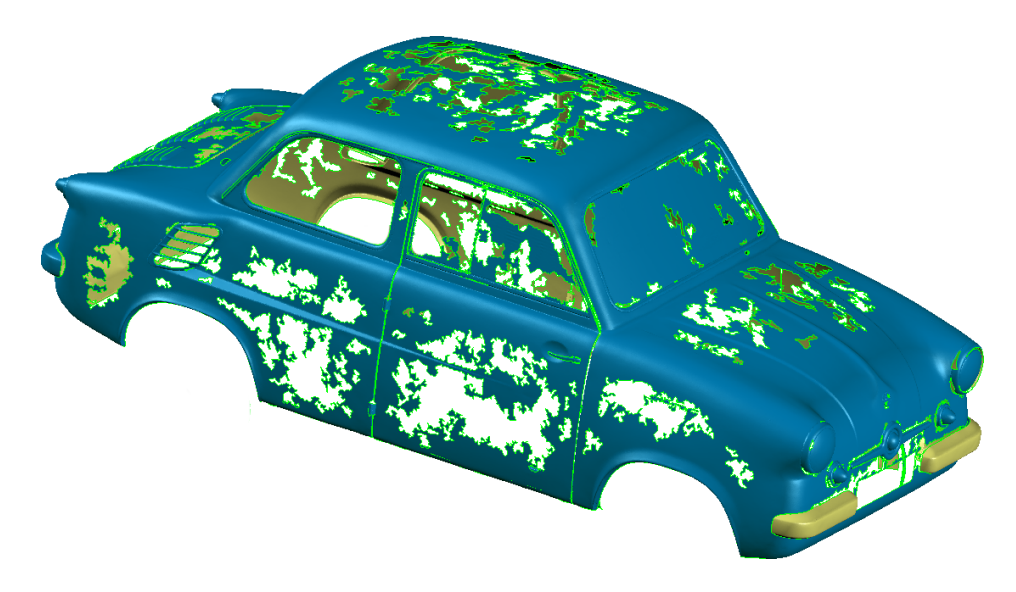

Rys. 3.3 Model po przekształceniu w siatkę trójkątów

Model, zarejestrowany w postaci chmury punktów i zapisany w formacie .stl (rys. 3.3) wymaga znacznej ingerencji i czasochłonnej obróbki w celu uzyskania powierzchni, nieposiadających wad. Po skorygowaniu powierzchni i usunięciu błędów należy przetworzyć siatkę trójkątów na powierzchnie definiowalne. Działanie to wykonuje się, aby program typu CAD mógł poprawnie interpretować powierzchnie oraz aby można było je edytować i wymiarować. W zależności od zadanych parametrów można uzyskać podział na większe lub mniejsze obszary, tzw. plastry, ograniczone konturami. W przypadku modeli ze skomplikowaną geometrią oraz licznymi otworami należy zastosować zagęszczony podział. Funkcje programowe umożliwiają dobór optymalnego ułożenia konturów, aby późniejsze powierzchnie były proste do zdefiniowania. Następnie tworzy się uporządkowaną siatkę na modelu. Istnieje możliwość zastosowania różnych rozdzielczości siatki.

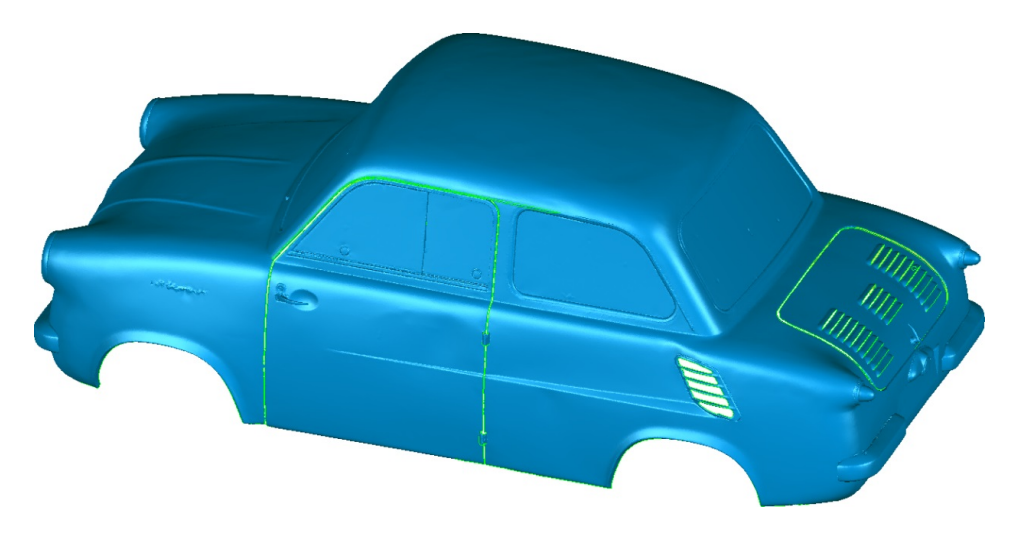

Rys. 3.4 Model po obróbce i usunięciu defektów

Po wykonaniu wszystkich czynności na chmurze punktów oraz modelu siatki trójkątów i przetworzeniu jej na powierzchnie należy przejść do pracy w programie typu CAD 3D (w tym przypadku *Autodesk Inventor*). Wygodnie jest pracować na zaimportowanych fragmentach modelu zamiast na całym obiekcie (na rys. 3.5 i 3.6

pokazano uzupełnianie modelu drzwi). Po zaimportowaniu modelu jest on zdefiniowany jako powierzchnia, bez grubości oraz jedynie z przybliżoną geometrią uzyskaną w programie *Geomagic Studio*. Pierwszą czynnością jaką należy wykonać jest nadanie grubości powierzchni. Model należy następnie uzupełnić o brakujące szczegóły, ew. wykonać te szczegóły od początku w miejsce zaimportowanych, jeśli jakość ich geometrii jest niezadowalająca. Na rys. 3.5 pokazano wykonaną w ten sposób ramkę szyby drzwi, która ostatecznie powstała przez wyciągnięcie konturu po ścieżce. Dalsze prace obejmują dodanie szczegółów, których uzyskanie ze skanowania nie było możliwe.

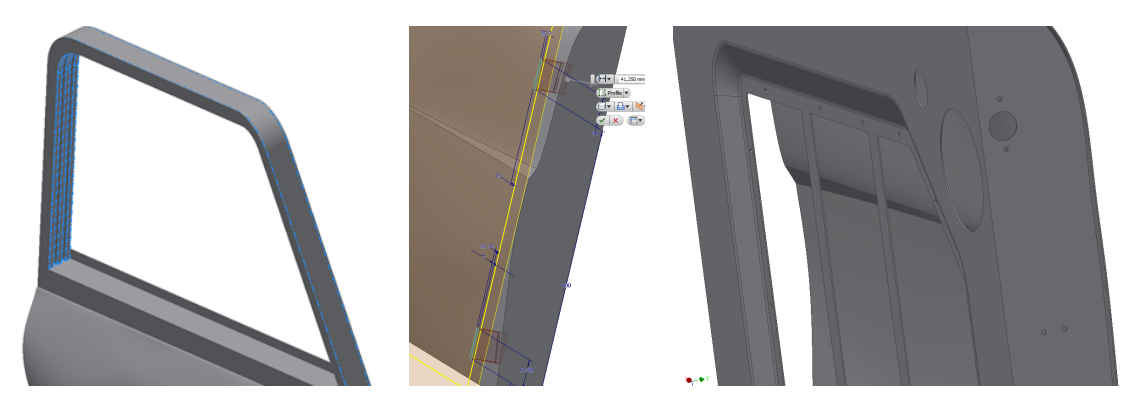

Rys. 3.5 Etapy modelowania drzwi w CAD (Inventor) na podstawie zaimportowanego pliku.

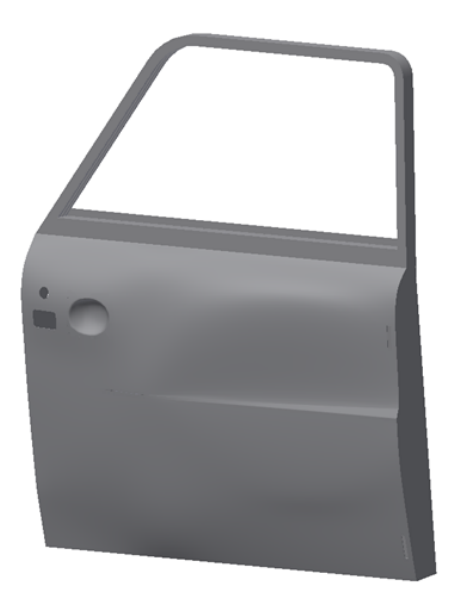

Rys. 3.6 Gotowy model drzwi

#### **4. WNIOSKI**

Model nadwozia wykonany bezpośrednio w CAD nie jest modelem dokładnym. W sposób wystarczający odwzorowuje ogólną geometrię, jednak zawiera uproszczenia, będące wynikiem pomiarów tradycyjnymi metodami, które są niewystarczające do pobrania pełnych danych o powierzchniach swobodnych. Pomiary można uszczegółowić i rozbudować, ale precyzyjne określenie geometrii jest bardzo czasochłonne i trudne, ponieważ w opisywanym przypadku wzór nadwozia (tzw. master model) powstał jako

ręcznie uformowana bryła, z której następnie zdjęto przekroje do opracowania oprzyrządowania technologicznego. Odtworzenie geometrii przestrzennej wymagałoby identycznego działania w odniesieniu do zachowanego nadwozia, które musiałoby pełnić rolę master modelu. Atutem modelowania CAD jest za to łatwość i szybkość tworzenia wirtualnego obiektu, mimo pewnych problemów technicznych, związanych z kształtowaniem właściwych powierzchni.

Najważniejszą zaletą użycia skanowania 3D do pobierania geometrii jest krótki czas pomiaru i bezpośrednie przeniesienie zarejestrowanej chmury punktów do środowiska programowego. Otrzymany model nie zawiera zafałszowań, wynikających z przybliżania zaobserwowanych powierzchni funkcjami generującymi powierzchnie CAD. Niestety czasochłonna obróbka programowa i jej charakter (ręczne uzupełnianie nieciągłości i korygowanie kształtu) sprawia, że ostateczna postać modelu jest wynikiem działań podjętych na podstawie subiektywnych obserwacji. Dodatkowo postać ta może okazać się mało satysfakcjonująca i wymagać zastąpienia niektórych szczegółów, wygenerowanymi od początku w programie CAD.

Najbardziej zbliżony do rzeczywistości i jednocześnie najbardziej przydatny do wykorzystania technicznego model, można uzyskać łącząc zalety obydwu metodyk, a eliminując w miarę możliwości ich wady. Proponowana nowa metodyka prac zawiera wykonanie skanu obiektu z użyciem różnych objętości pomiarowych i różnych rozdzielczości (zagęszczenie chmury punktów w obszarach zawierających szczegóły), wstępną obróbkę i przekształcenie chmury punktów oraz eksport do programu CAD, gdzie zaimportowany plik zostanie potraktowany jako odniesienie do formowania powierzchni. Należy się spodziewać, że pozyskana w szczegółach geometria oraz utworzone na jej podstawie powierzchnie definiowane w CAD, dadzą dokładne odwzorowanie nadwozia.

# **LITERATURA**

- [1] Gmyrek Ł., Płocica M.: *Rekonstrukcja geometrii nietypowych uzębień przekładni walcowo-stożkowej*. Mechanik nr 2/2013.
- [2] Krysiuk C., Zakrzewski B.: *Wirtualne Muzeum Motoryzacji ITS.* Praca ITS nr 6038. Warszawa 2013.
- [3] Miechowicz S.: *Synteza modelowania złożonych struktur geometrycznych w zastosowaniach medycznych.* Oficyna Wydawnicza Politechniki Rzeszowskiej, Rzeszów 2012.
- [4] Płocica M., Winiarski B.: *Mikrus MR-300, 3 lata produkcji, 50 lat historii.* Wyd. PIWI, Kraków 2011, ISBN 978-83-931269-0-3
- [5] Podgórski P., Płocica M.: *Metodyka odtwarzania geometrii zabytkowych obiektów techniki na przykładzie silnika samochodu Mikrus MR-300.* X Forum Inżynierskie ProCAx, Sosnowiec-Siewierz, 06-09.10.2011 r.
- [6] Zakrzewski B.: *Lux Sport.* Biuletyn Informacyjny ITS, t. 51, wyd. 3/2012, str. 16-22.
- [7] Zakrzewski B.: *Pierwszy powojenny polski prototyp samochodu – GAD 500.* Biuletyn Informacyjny ITS, t. 41, wyd. 5/2010, str. 21-36.
- [8] Zakrzewski B., Pawlak P.: *Rodzina prototypów polskiego samochodu "Pionier"*. Logistyka nr 3/2014, str. 6958-6964.